## Créer de la documentation grâce à FS Capture

1. Pour démarrer le logiciel, menu Windows puis tous les programmes.

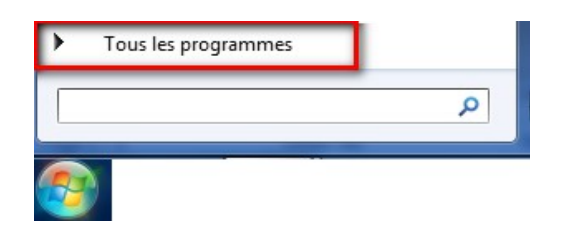

Démarrer - APO CSSMI - Graphisme - Saisie d'écran - FSCapture.

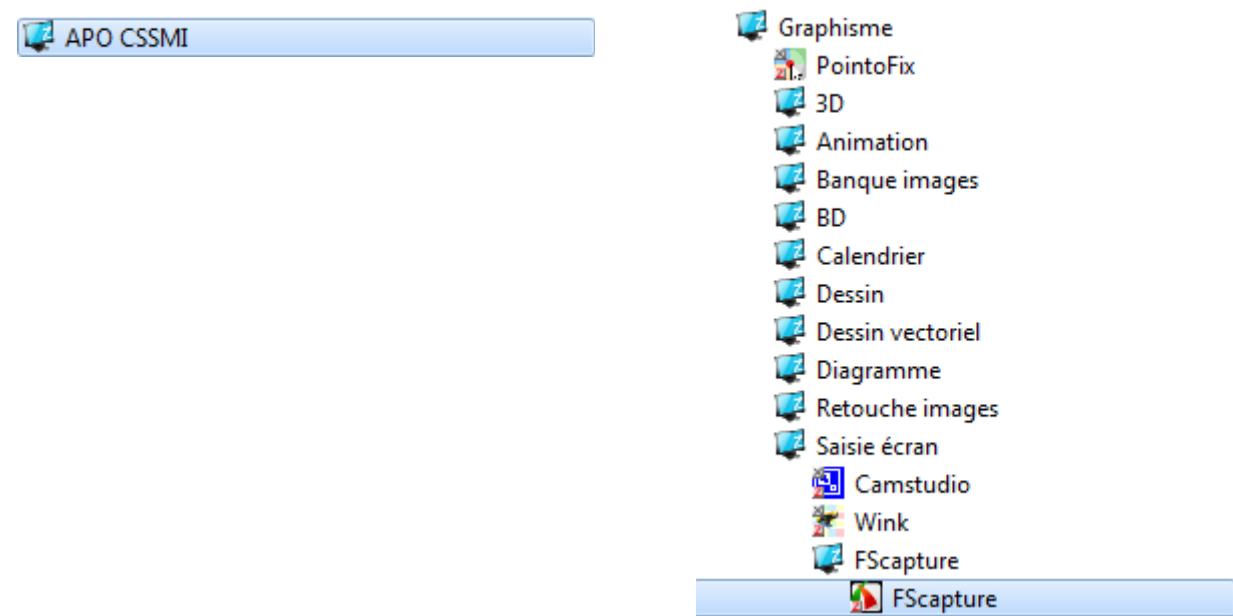

Ce logiciel permet de capturer ce que vous voyez à l'écran.

Idéal pour créer des guides pour vos élèves ou pour capturer un tableau complexe!

2. Une petite fenêtre comme celle-ci s'ouvrira en haut à droite de votre écran.

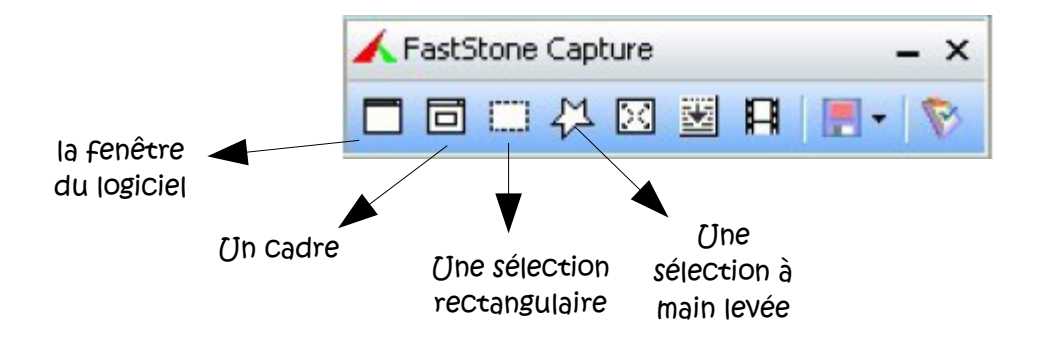

Selon le choix que vous faites, la sélection sera différente.